### LTE Wi-Fi роутер R109D-A

**Пайдаланушы**

**нұсқаулығы**

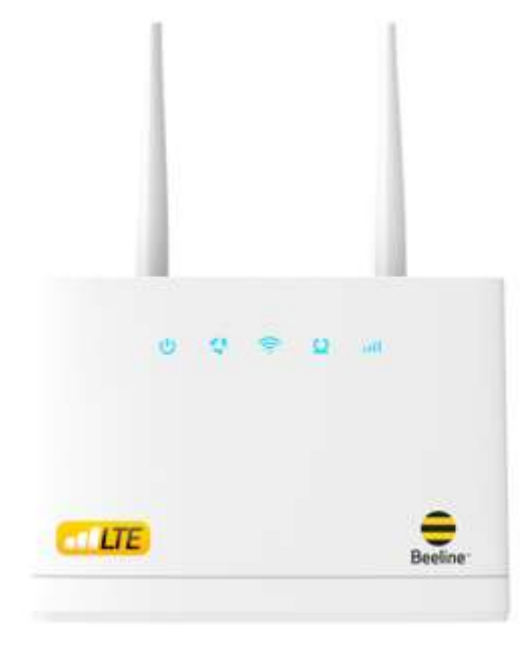

## **Құрылғы туралы**

#### **Жиынтық:**

- LTE Wi-Fi Beeline R109D-A роутері
- Қуат блогы
- Желілік кабель
- Пайдаланушы нұсқаулығы
- Кепілдік картасы

#### **Техникалық сипаттамалар:**

- LTE FDD (B1/3/7/8/20), LTE TDD (B38/B40/В41), WCDMA (B1/B5/B8) жолақтарындағы жұмыс.
- LTE FDD деректерді беру технологиясын пайдалану кезінде максималды жылдамдық деректерді қабылдау кезінде 150 Мбит/с дейін және деректерді беру кезінде 50 Мбит/с құрайды.
- Ұсынылатын Wi-FI қамту радиусы: 20 метр.
- Құрылғылардың максималды саны: 32\*.

\*Интернетте бір уақытта пайдаланушылар саны деректерді берудің жалпы жылдамдығына әсер етеді. Wi-Fi желісіне қосылған құрылғылардың саны неғұрлым көп болса және олар неғұрлым қуатты болса, арна соғұрлым кептеледі және бір құрылғыдағы интернет жылдамдығы соғұрлым төмен болады.

### **Роутерге шолу**

Желі индикаторларының сипаттамалары

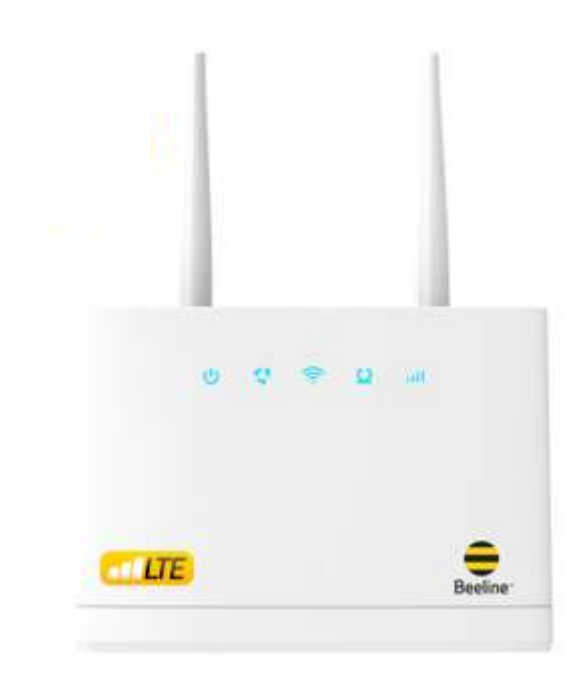

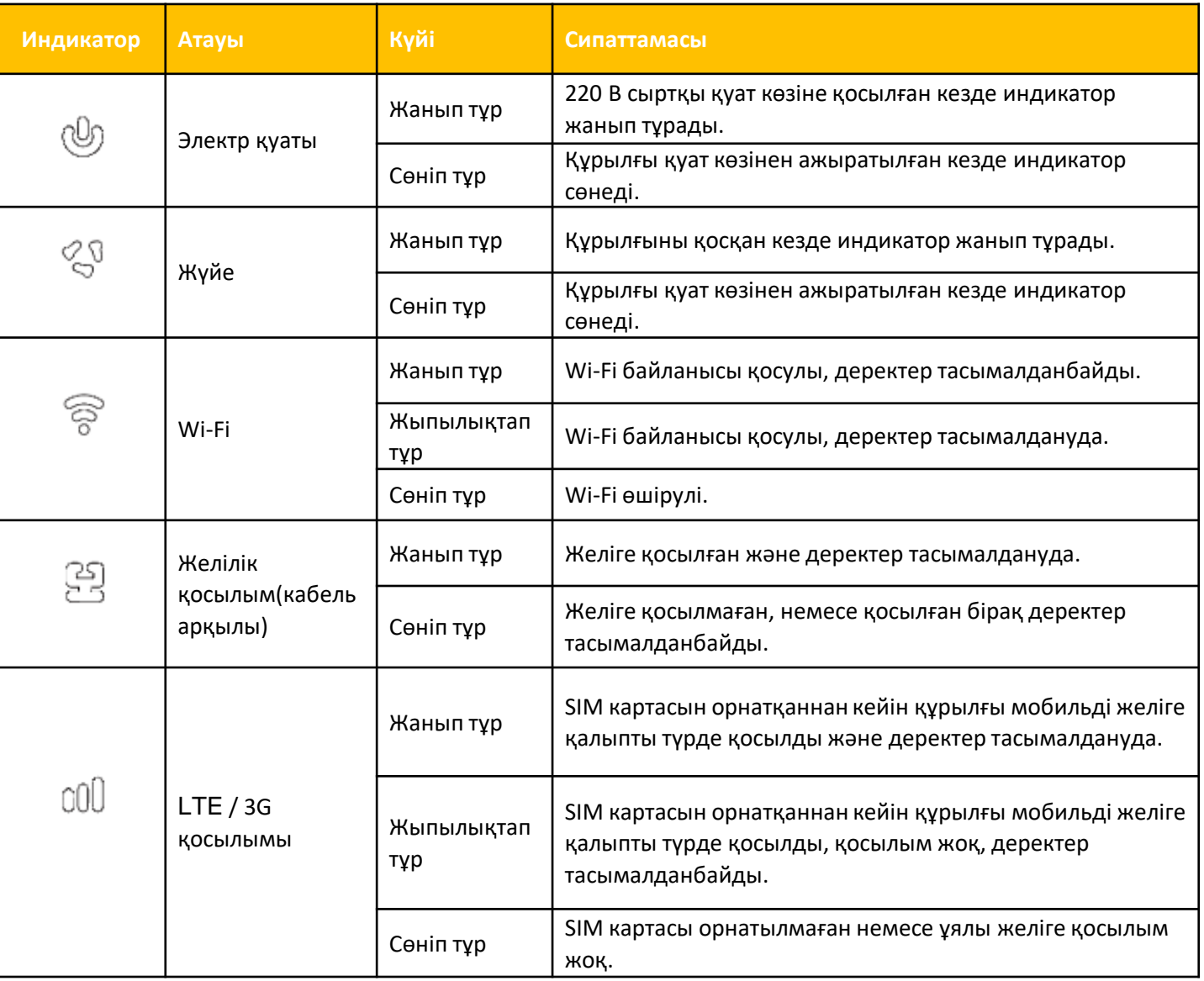

## **Роутерді қолдану жолы**

Роутерді орнату үшін нұсқаулыққа сай әрекет етіңіз. Ол сіздің барлығын дұрыс істегеніңізге көз жеткізуге көмектеседі.

#### **1-ші қадам. SIM-картаны орнату**

Желіге тіркелген SIM картаны суретте көрсетілгендей ұяшыққа салыңыз.

#### **2-ші қадам. Роутерді қосу**

Қуат адаптерін құрылғыға қосыңыз, содан кейін құрылғыңыз қосылып, Интернетке автоматты түрде қосылады.

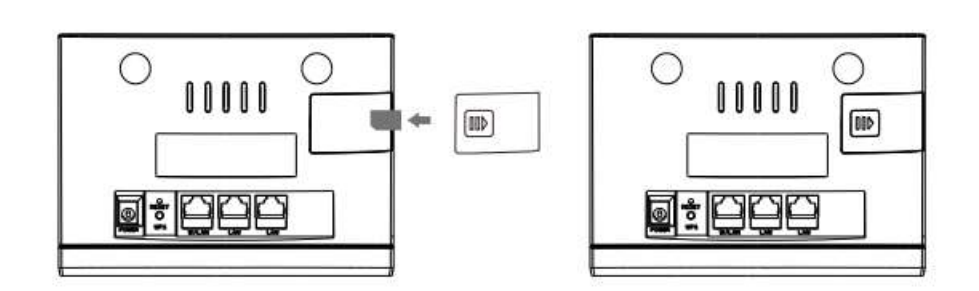

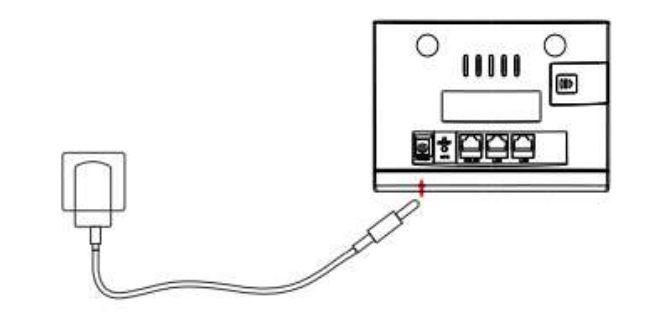

#### **3-ші қадам. Wi-Fi байланысын орнату**

#### **1-ші тәсіл**

#### **Сымсыз байланысты қолмен орнату**

- 1. Мобильді құрылғыдан қол жетімді сымсыз желілерді сканерлеу өткізіңіз.
- 2. Құрылғы жапсырмасында көрсетілген SSID-ге сәйкес желі атауына қосылыңыз.
- 3. Құпия сөз орнына құрылғы жапсырмасында орналасқан сымсыз байланыс құпия сөзін енгізіңіз. Мобильді құрылғы сымсыз желіге қосылған кезде сізге хабарлайды.

#### **2-ші тәсіл**

#### **WPS арқылы сымсыз байланысты орнату**

Мобильді құрылғыңыз WPS-ті қолдаса, WPS қосылымын келесідей конфигурациялауға болады:

1. Мобильді құрылғыдағы сымсыз қосылым қосулы екеніне көз жеткізіңіз.

2. Осы құрылғыдағы WPS түймесін басыңыз.

3. Мобильді құрылғыда WPS қосылымын іске қосыңыз.

WPS қосылу әдісі мобильді құрылғының мүмкіндіктеріне байланысты әр түрлі болуы мүмкін.

#### **4-ші қадам. Роутердің web-интерфейсі**

- 1. Браузердің мекен жай жолына 192.168.0.1 енгізіңіз немесе http://m.home сілтемесін енгізіңіз және роутердің веб-бетіне кіріңіз.
- 2. Құпия сөзді енгізіңіз: admin.
- 3. Менің маршрутизаторым бетіне өтіп, «Желі баптаулары»
	- «Wi-Fi параметрлері»
	- «Негізгі SSID»
	- түймесін басып, қажет болса, «Wi-Fi атауы» мен «Құпия сөз тіркесін» өзгертіңіз, «Қолдану» түймесін басыңыз.

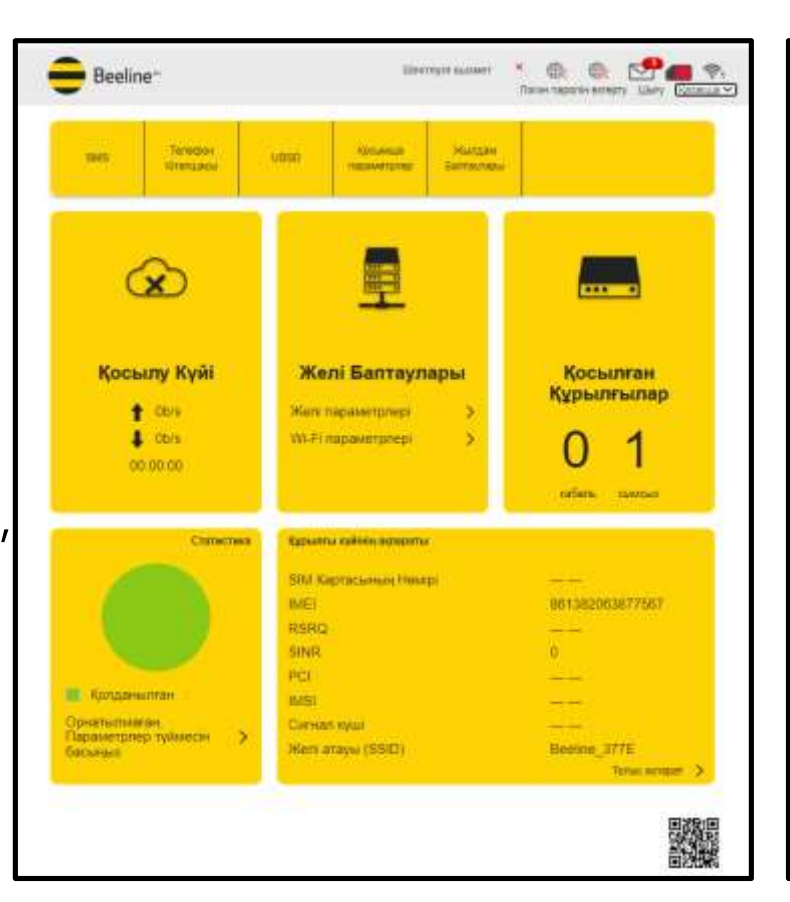

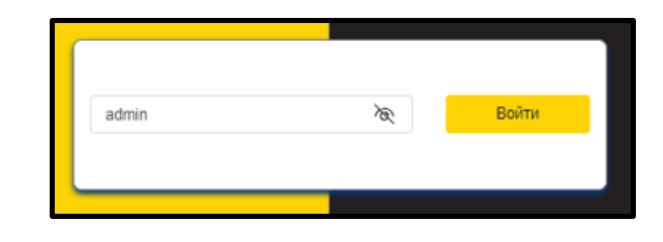

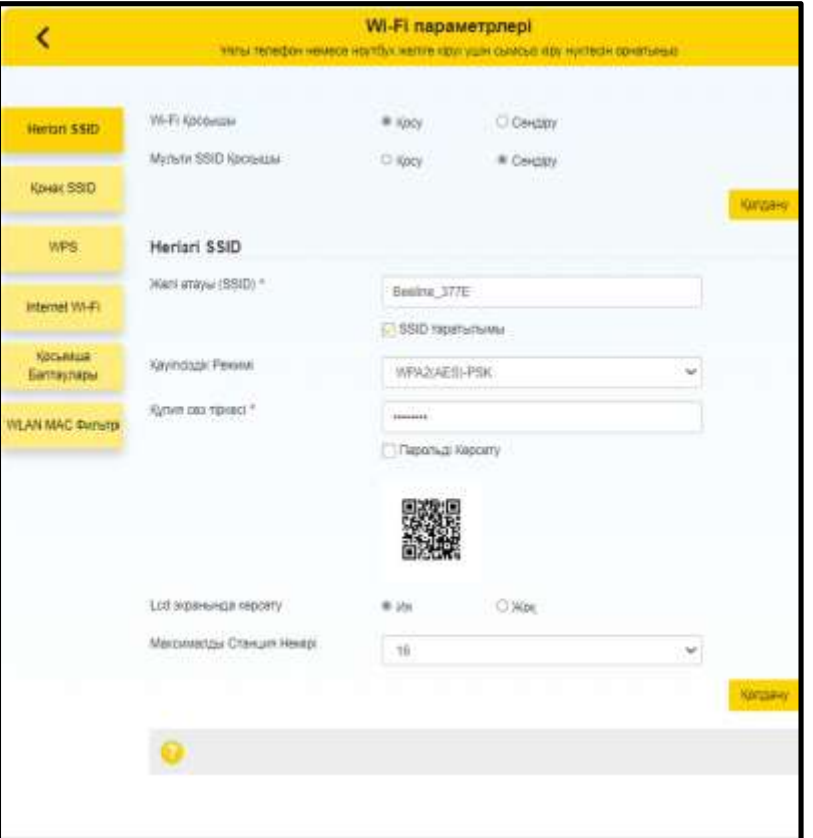

#### **Ескерту:**

Қажет болса, «Қосымша параметрлер» – «Басқа» – «Зауыттық параметрлерді қалпына келтіру» бетіне өту арқылы құрылғыны зауыттық параметрлерге қайтаруға болады. Құпия сөз және желі атауы зауыттық параметрлерге жаңартылады.

Құрылғыны зауыттық параметрлерге қайтару үшін Қалпына келтіру түймесін(Reset) қолдануға болады.

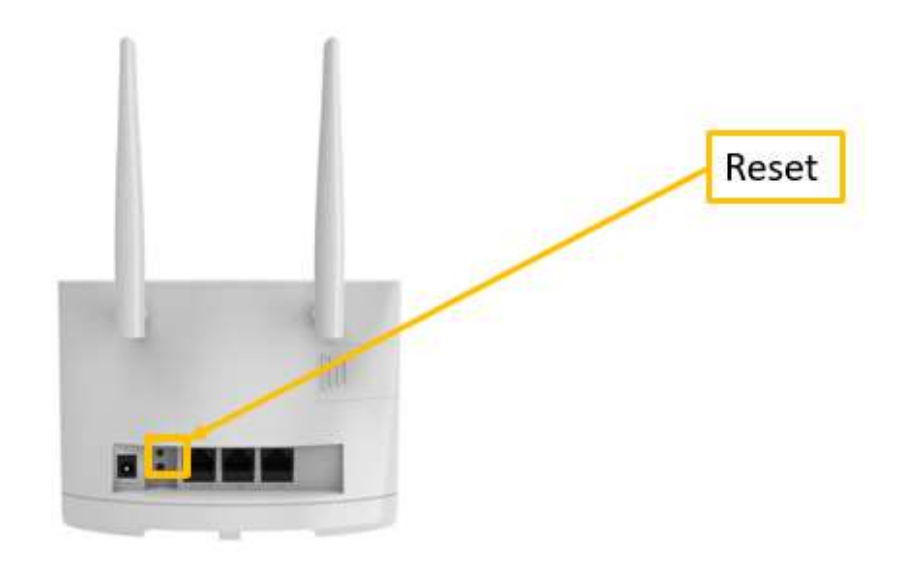

# **Жүйелік талаптар**

- Орталық процессор(CPU): cortex-A53, жиілігі 624 МГц дейін; ZSP 880 жиілігі 491.5 МГц дейін.
- Оперативтік жады 128 МБайт.
- Браузер Firefox, Safari, Opera, Chrome.
- Сымсыз желі арқылы қосылуға арналған роутер интерфейсінің немесе Wi-Fi роутерінің әмбебап бірізді шинасы (USB 2.0).